# Rinumera i membri dello stack FEX su Catalyst 6800IA

## Sommario

Introduzione **Requisiti** Configurazione iniziale Rinumerazione dei membri dello stack Passaggio 1: Creare la configurazione aggiornata Configurazione precedente Nuova configurazione Passaggio 2: Disconnessione dello stack Log di avvio Passaggio 3: Rinumera membri dello stack Passaggio 4: Applicazione della nuova configurazione Passaggio 5: Riconnessione dello stack Informazioni correlate

# Introduzione

In questo documento viene descritto come rinumerare i membri dello stack Fabric Extender (FEX) dopo l'implementazione e la produzione dello switch 6800IA. Questo documento è applicabile a tutte le implementazioni 6800IA a prescindere dalla piattaforma switch padre - Catalyst 6500, Catalyst 6807 o Catalyst 6880 - con software Cisco IOS® versione 15.1(2)SY.

Per i dispositivi con software Cisco IOS 15.x SY, vedere [Cisco IOS 15.2SY - Instant Access -](/content/en/us/td/docs/switches/lan/catalyst6500/ios/15-2SY/config_guide/sup2T/15_2_sy_swcg_2T/instant_access.html#pgfId-1099778) [Renumbering FEX Switch-ID](/content/en/us/td/docs/switches/lan/catalyst6500/ios/15-2SY/config_guide/sup2T/15_2_sy_swcg_2T/instant_access.html#pgfId-1099778). Questa funzione è supportata in Cisco IOS versione 15.1(2)SY6, 15.2(1)SY1 o successive.

# **Requisiti**

Tenere presente che il processo di rinumerazione comporterà tempi di inattività nelle seguenti aree:

- Accesso da console agli stack da cui verranno rinumerati i membri.
- Accesso SSH/console allo switch padre durante il processo di rinumerazione.

# Configurazione iniziale

Come mostrato nel diagramma, Catalyst 6500 con Sup2T con software Cisco IOS versione 15.2(1)SY1 è l'elemento padre e FEX 101 è lo stack che verrà rinumerato.

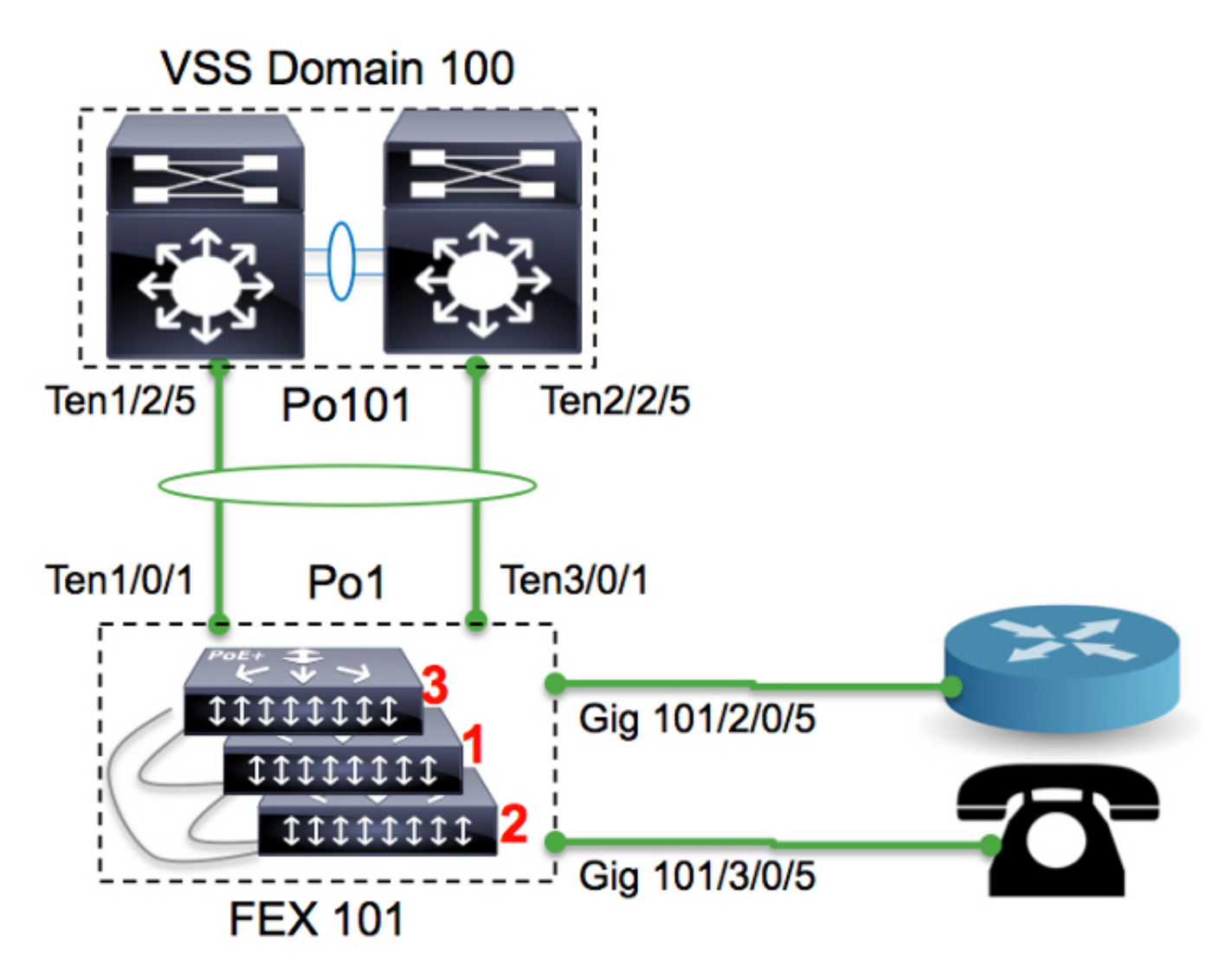

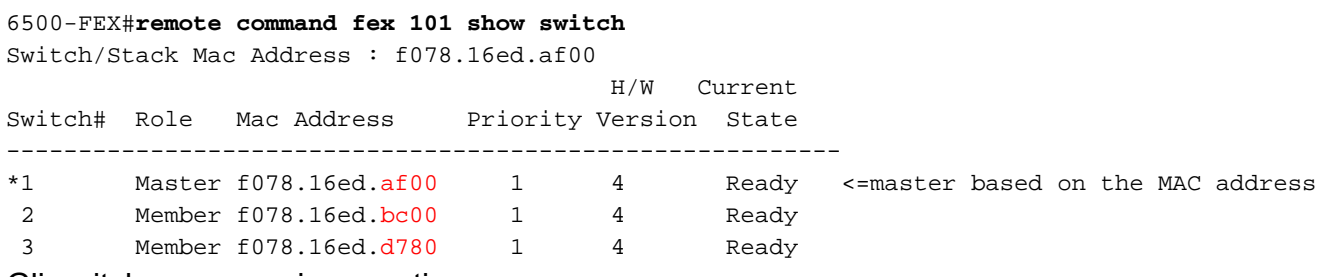

Gli switch verranno rinumerati come segue:

- $\cdot$  Switch 3  $\rightarrow$  Switch 1
- $\cdot$  Switch 1  $\rightarrow$  Switch 2
- $\cdot$  Switch 2  $\rightarrow$  Switch 3

Tenere presente che le porte della console dei membri dello stack non visualizzano nulla e non verrà fornita alcuna risposta.

### Rinumerazione dei membri dello stack

Se lo stack in discussione NON è in produzione, seguire i passi 2, 3 e 5.

Se lo stack è in produzione e occorre mantenere tutte le configurazioni, attenersi a tutte le istruzioni.

### Passaggio 1: Creare la configurazione aggiornata

Nel diagramma, un router è collegato all'interfaccia 2/0/5 e un telefono VoIP all'interfaccia 3/0/5. Una volta rinumerati gli switch (da 3 a 1, da 1 a 2 e da 2 a 3), questi collegamenti saranno rispettivamente su 3/0/5 e 1/0/5. Quando lo stack viene riconnesso al dispositivo padre, invia l'ultima versione della configurazione alle porte in base al numero di switch. In altre parole, 3/0/5 avrà la configurazione di una porta collegata al router.

Èmolto importante disporre di una versione aggiornata della configurazione prima di avviare il processo di rinumerazione per ridurre il tempo di inattività.

#### Configurazione precedente

```
!
interface GigabitEthernet101/2/0/5
 description ToRouterA
 switchport switchport trunk allowed vlan 1-100
switchport mode trunk
!
interface GigabitEthernet101/3/0/5
 description Phone-3F295
 switchport switchport trunk allowed vlan 5,15
 switchport trunk native vlan 5
 switchport mode trunk
```
#### Nuova configurazione

```
!
interface GigabitEthernet101/3/0/5
 description ToRouterA
 switchport switchport trunk allowed vlan 1-100
switchport mode trunk
!
interface GigabitEthernet101/1/0/5
 description Phone-3F295
 switchport switchport trunk allowed vlan 5,15
 switchport trunk native vlan 5
 switchport mode trunk
```
Non è necessario aggiornare la configurazione del canale della porta uplink, in quanto verrà aggiornata automaticamente dai protocolli del control plane ad accesso immediato, ad esempio il protocollo SDP (Satellite Discovery Protocol).

### Passaggio 2: Disconnessione dello stack

Scollegare le porte uplink (sul lato padre o sul lato dello stack) OPPURE chiudere le porte dallo switch padre. Nell'esempio, le porte uplink sono chiuse.

6500-FEX(config)#**int te1/2/5** 6500-FEX(config-if)#**shut** 6500-FEX(config)#**int te2/2/5** 6500-FEX(config-if)#**shut** 6500-FEX#**show etherchannel 101 summary** <snip> ------+-------------+-----------+-------------------------- 101 Po101(SD) - Te1/2/5(D) Te2/2/5(D) 6500-FEX#**remote comm fex 101 show etherchannel summ** <snip> ------+-------------+-----------+-------------------------- 1  $Pol(SU)$  -  $Tel/0/1(P)$   $Te3/0/1(P)$ 

Non appena tutte le porte uplink diventano inattive, tutti i membri dello stack in FEX101 si ricaricano.

#### Log di avvio

```
CPU rev: BImage passed digital signature verificationBoard rev: 5Testing DataBus
...Testing AddressBus...
Loading "flash:/c6800ia-universalk9-mz.152-3m.E1.bin"...Verifying image
flash:/c6800ia-universalk9mz.152-3m.E1.bin.........
```
Press RETURN to get started!

 $FEX-0$  $FEX-0$  $FEX-0>$  $FEX-0>$ 

A questo punto, tutte le porte host (ad esempio, Gig101/1/0/5 e Gig101/2/0/5 come mostrato nel diagramma) devono essere disattivate a livello amministrativo.

### Passaggio 3: Rinumera membri dello stack

Gli switch 6800IA sono ancora forniti in bundle come stack (senza cavi dello stack scollegati). In caso sia necessario riavviarli, si consiglia di spegnere tutti i client, disconnettere/ricollegare il cavo dello stack e accenderli.

FEX-0(config)#**switch 3 renumber 1** WARNING: Changing the switch number may result in a configuration change for that switch. The interface configuration associated with the old switch number will remain as a provisioned configuration.

Do you want to continue?[confirm] <<=== <enter> Changing Switch Number 3 to Switch Number 1 New Switch Number will be effective after next reboot

FEX-0(config)#**switch 1 renumber 2** WARNING: Changing the switch number may result in a configuration change for that switch. The interface configuration associated with the old switch number will remain as a provisioned configuration. Do you want to continue?[confirm] <<=== <enter> Changing Switch Number 1 to Switch Number 2 New Switch Number will be effective after next reboot

#### FEX-0(config)#**switch 2 renumber 3**

WARNING: Changing the switch number may result in a configuration change for that switch. The interface configuration associated with the old switchnumber will remain as a provisioned configuration. Do you want to continue?[confirm] <<=== <enter> Changing Switch Number 1 to Switch Number 2 New Switch Number will be effective after next reboot

### Passaggio 4: Applicazione della nuova configurazione

Anche se lo stack FEX è disconnesso, lo switch padre deve avere ancora il provisioning:

6500-FEX#**sh run | beg provision** <snip> module provision fex 101 slot 1 slot-type 357 port-type 61 number 48 virtual-slot 50 slot 2 slot-type 357 port-type 61 number 48 virtual-slot 51 slot 3 slot-type 357 port-type 61 number 48 virtual-slot 53 <snip>

Applicare la nuova configurazione nello switch padre per FEX 101.

```
!
interface GigabitEthernet101/3/0/5
 descrition ToRouterA
 switchport switchport trunk allowed vlan 1-100
switchport mode trunk
!
interface GigabitEthernet101/1/0/5
 description Phone-3F295
 switchport switchport trunk allowed vlan 5,15
 switchport trunk native vlan 5
 switchport mode trunk
!
```
#### Passaggio 5: Riconnessione dello stack

Ricollegare lo stack usando il canale della porta 101.

```
6500-FEX(config)#int te1/2/5
6500-FEX(config-if)#no shut
6500-FEX(config)#int te2/2/5
6500-FEX(config-if)#no shut
Log console 6800IA:
```

```
FEX-0>
%LINK-3-UPDOWN: Interface TenGigabitEthernet2/0/2, changed state to up
%LINEPROTO-5-UPDOWN: Line protocol on Interface TenGigabitEthernet2/0/2,
changed state to up
%LINK-3-UPDOWN: Interface Port-channel1, changed state to up
%LINEPROTO-5-UPDOWN: Line protocol on Interface Port-channel1, changed state to up
%LINK-3-UPDOWN: Interface TenGigabitEthernet1/0/1, changed state to up
%LINEPROTO-5-UPDOWN: Line protocol on Interface TenGigabitEthernet1/0/1,
changed state to up
FEX-101>
FEX-101>
6500-FEX#remote command fex 101 show switch
Switch/Stack Mac Address : f078.16ed.af00
                                       H/W Current
Switch# Role Mac Address Priority Version State
----------------------------------------------------------
1 Member f078.16ed.d780 1 4 Ready
*2 Master f078.16ed.af00 1 4 Ready <= master based on the MAC address
  3 Member f078.16ed.bc00 1 4 Ready
```
Come mostrato sopra, i membri dello stack vengono rinumerati (confrontando gli indirizzi MAC riportati qui con quelli riportati nella sezione "Configurazione iniziale").

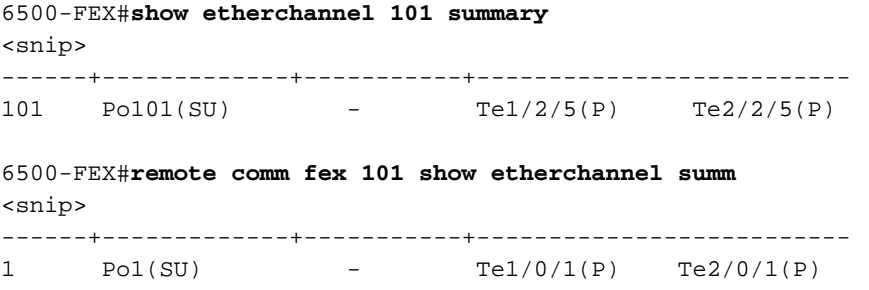

## Informazioni correlate

- White paper sulla soluzione Cisco Catalyst Instant Access
- Come configurare Instant Access (PDF)
- Guida all'installazione dell'hardware dello switch Catalyst 6800IA
- [Documentazione e supporto tecnico Cisco Systems](//www.cisco.com/c/it_it/support/index.html)